## Modelling and control summaries

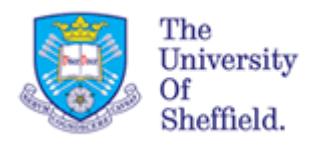

## by Anthony Rossiter USE OF MATLAB 2 – transfer functions

**OVERVIEW**: These notes gives a very narrow view of MATLAB and how to do a limited number of things. In general students need to become effective independent learners of MATLAB.

MATLAB NOTATION: Matlab has a very efficient mechanism for storing transfer functions and students are advised to use this, that is **tf**.

**Although alternatives exist, I recommend using tf properly as it is then easier to embed the building of transfer functions into scripts and other files you may need later.**

**NOTE:** MATLAB distinguishes between Laplace transforms and transfer functions by how you use the object. The object in itself could be either.

Students should be familiar with MATLAB notation for handling polynomials as this is assumed.

## **CREATING A TRANSFER FUNCTION OBJECT**

- 1. A transfer function has a numerator polynomial and a denominator polynomial.
- 2. Represent both polynomials using vectors with standard MATLAB notation.
- **3.** Enter both polynomials into tf.

Consider

$$
G = \frac{s^2 + 3s + 2}{s^3 + 9s^2 + 27s + 27}
$$

Numerator coefficients are n=[1 3 2] Denominator coefficients are d=[1 9 27 27] tf takes these vectors using the command tf(n,d)

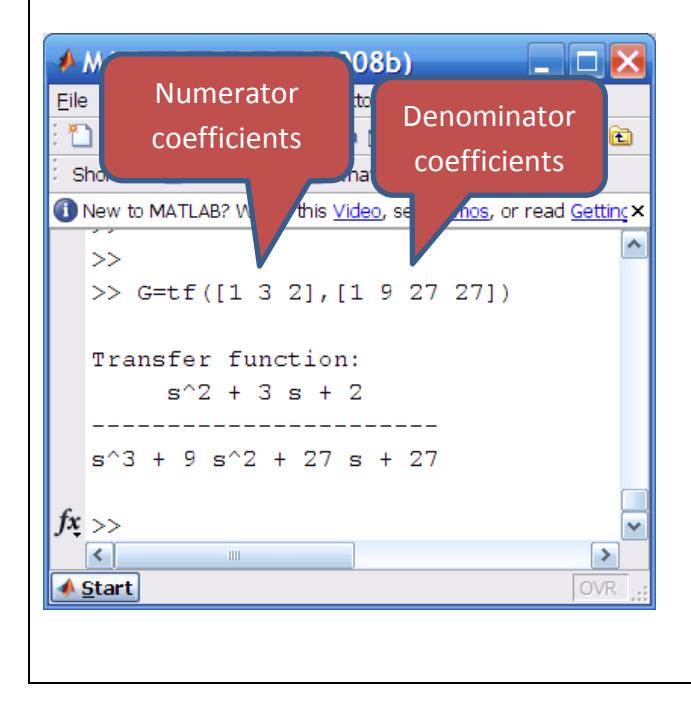

Consider 
$$
G = \frac{3-s}{s^4 + 3s^3 + 3s^2 + s}
$$

Numerator coefficients are n=[-1,3] Denominator coefficients are d=[1,3,3,1,0] use the command tf(n,d)

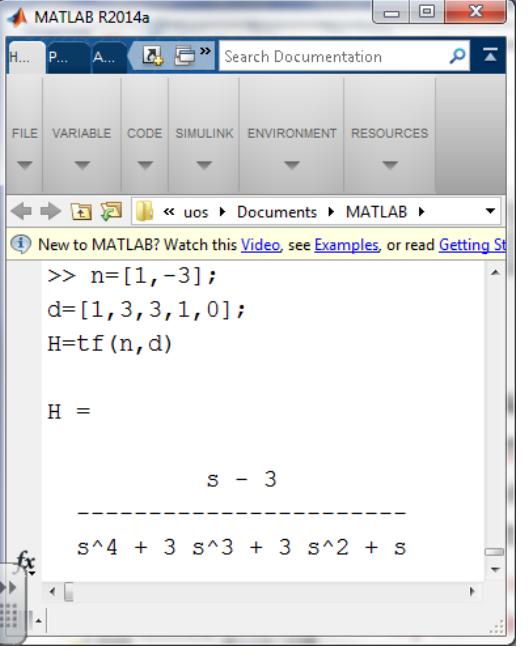

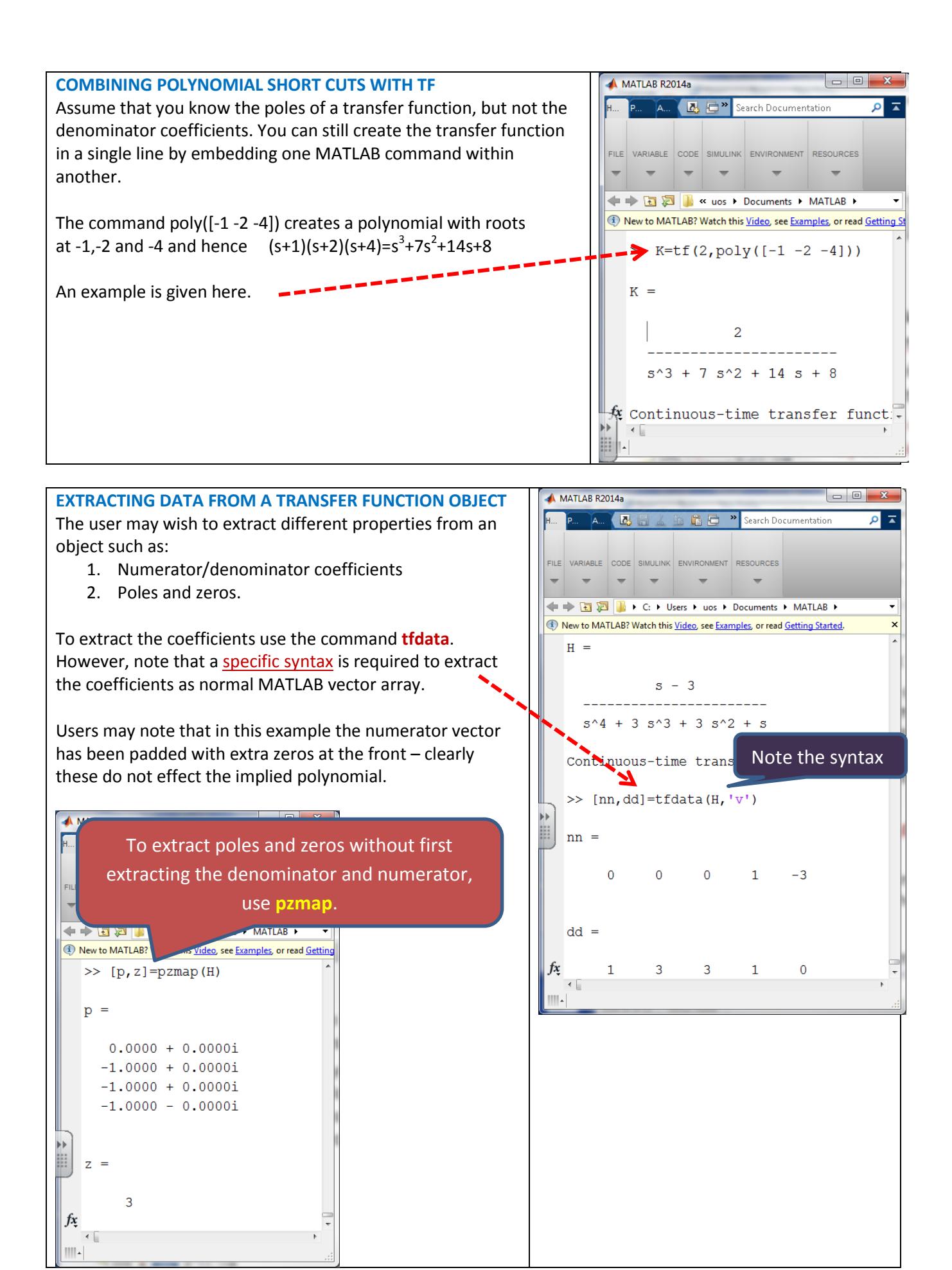